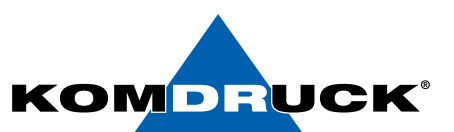

# **Anleitung Austausch InkPad** *KOMDRUCK IDP-2103 KOMDRUCK IDP-2103-S*

### **Lieferumfang InkPad Set :**

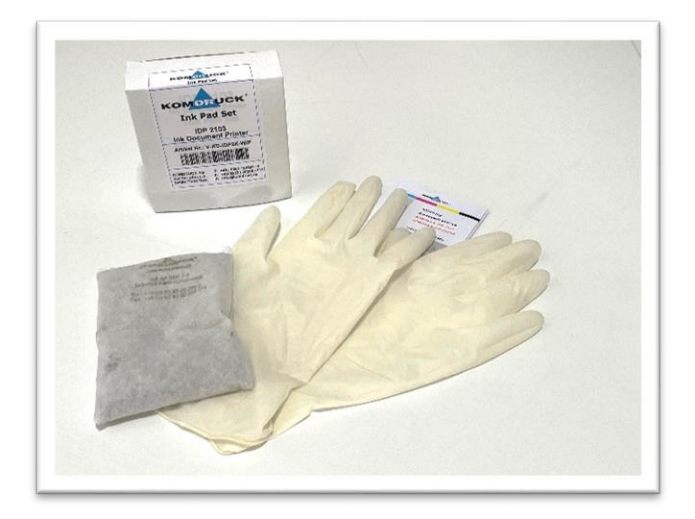

- InkPad
- Handschuhe

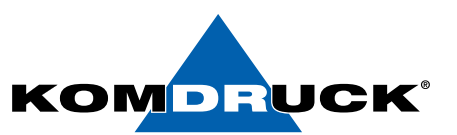

#### **Information:**

Das InkPad hat den Zweck, unbenutzte Tinte aufzunehmen und entsprechend zu binden. Das InkPad besteht aus einem Vlies, welches mit einem speziellen Granulat gefüllt und für den Einmalgebrauch ausgelegt ist. Bitte nach dem Herausnehmen des benutzten InkPads, dieses nicht wiedereinsetzen, sondern durch ein Neues ersetzen. Das Granulat besteht aus 100% Natur-Tonen und wird ohne chemische Zusätze gefertigt. Trotz allem bitten wir Sie, die benutzten InkPads NICHT in der Bio-Tonne zu entsorgen, sondern bedenkenlos über den Hausmüll.

Bitte verwenden Sie ausschließlich original InkPad's der KOMDRUCK AG, da diese den Anforderungen über die Saugfähigkeit entsprechen und auch dementsprechend getestet sind.

#### *Wussten Sie ?*

Die im Granulat verwendeten großen Körner, haben besonders viele großflächige Poren, um die Tintenflüssigkeit ähnlich wie ein Schwamm aufzunehmen. Eine Handvoll dieser Granulatkörner, hat die Oberfläche eines gesamten Fußballfeldes!

#### ACHTUNG:

Sie erhalten eine Mitteilung des Druckers über die Toolbox, sobald das Ink Pad getauscht werden soll, den Wechsel sollten Sie anschließend zeitnah durchführen.

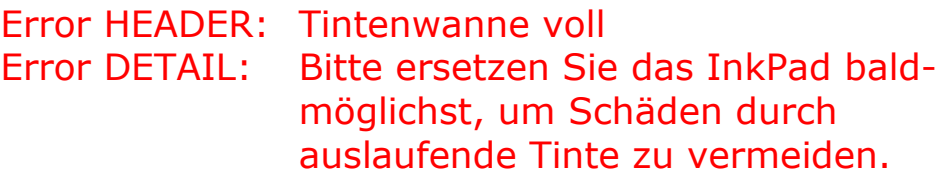

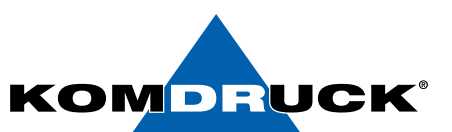

## **Zum Austausch des InkPad`s, beachten Sie bitte folgende Schritte unbedingt in dieser Reihenfolge:**

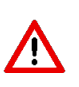

Bitte vergessen Sie nicht nach dem Wechsel des INK-Pad's den Zähler in der Toolbox wieder zurückzustellen (Toolbox – Experteneinstellungen – INK PAD Behälter Zähler zurücksetzen)

1.Rändelschraube InkPad Behälter an der linken Seite des Druckers aufdrehen.

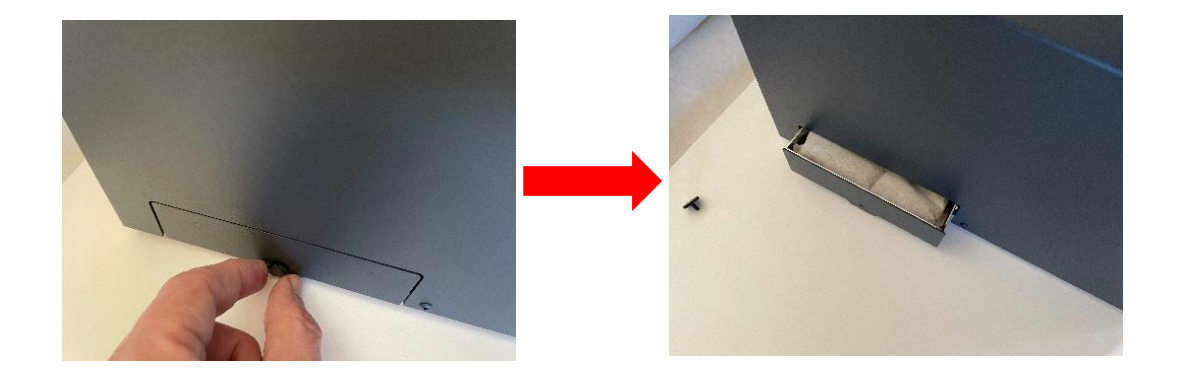

2. InkPad Behälter an der Druckerseite herausziehen und mitgelieferte Handschuhe anziehen.

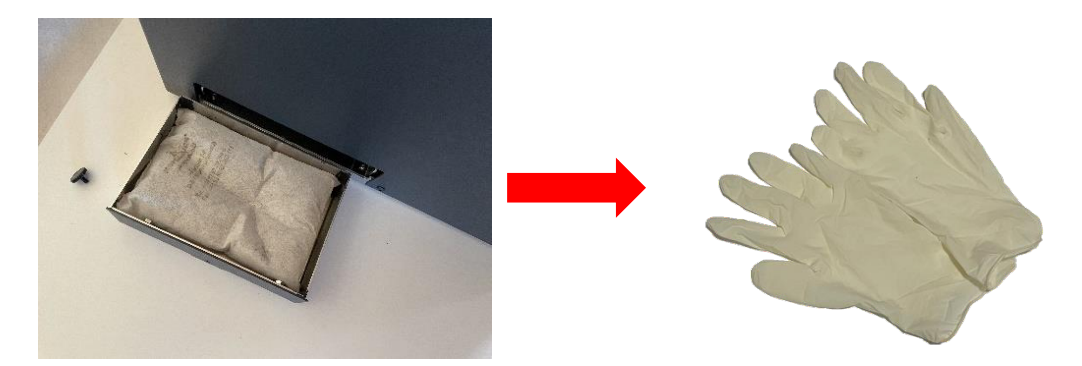

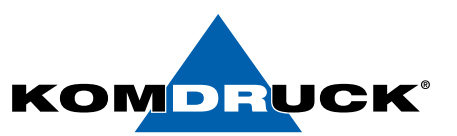

3.Gehen Sie mit dem Behälter und dem mit der Tinte getränkten InkPad, zum Mülleimer, drehen Sie den Behälter zum Ausleeren um und entsorgen Sie das alte InkPad direkt über den Hausmüll. Evtl. müssen Sie beim Ausleeren das InkPad mit den Handschuhen anfassen.

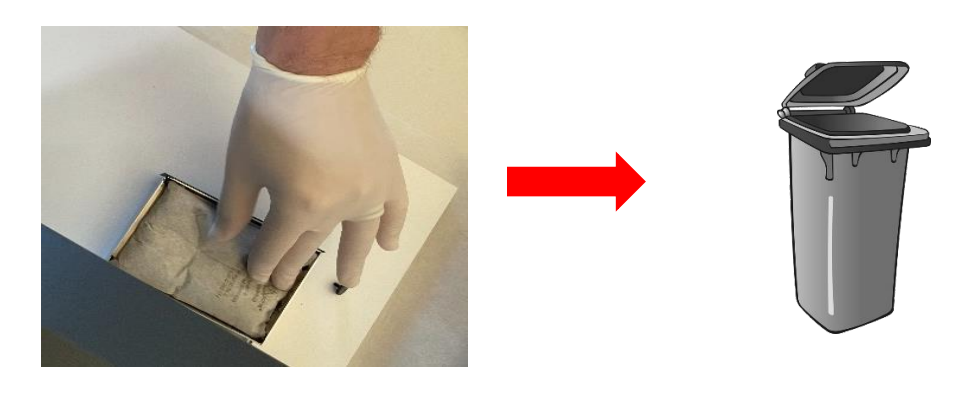

4. Neues InkPad mit der Hand glätten, in den Ink Behälter hineinlegen.

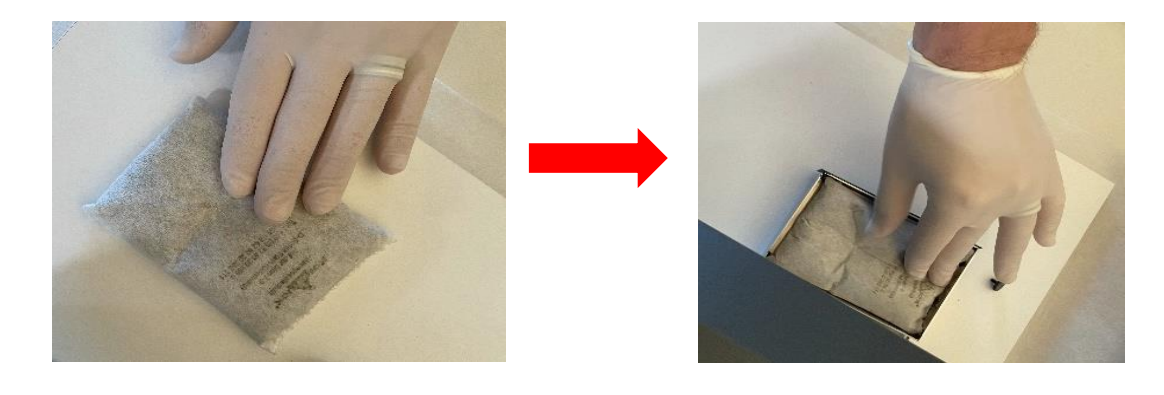

5. InkPad Behälter wieder in Drucker einsetzen und Rändelschraube festdrehen. Der Drucker ist jetzt wieder betriebsbereit!

Technische Änderungen und Irrtümer vorbehalten. Alle Markennamen sind eingetragene Warenzeichen der jeweiligen Hersteller. Die Informationen in diesem Dokument können jederzeit ohne vorherige Ankündigung geändert werden.

**©** KOMDRUCK AG 2023 Auflage 3 / Juli 2023

 $\epsilon$